# **V** Verbatim.

### How to Install the Verbatim Vi3000 PCIe NVMe M.2 2280 SSD

#### Introduction

This guide is intended as a general outline of the key steps involved in installing a Solid State Drive (SSD) into a laptop or desktop computer, and is not intended to provide specific details pertaining to a particular PC hardware or Operating System (OS) configuration. Check with your motherboard documentation to confirm that there is a PCIe NVMe M.2 slot available and it can accept the M.2 2280 form factor. If, after reading this outline, you do not feel confident you can carry out the necessary steps to perform the installation, it is highly recommended that you contact a qualified service technician for the installation of your SSD.

Note for those users replacing an existing Hard Disk Drive (HDD) or SSD: If you intend to replace an existing drive on your computer with this SSD by way of cloning or data migration, you will need to procure data cloning/migration software and complete this process before installing the Vi3000 SSD. There are many types of data cloning/migration software available online at little or no cost to you.

Verbatim suggests fully backing up your system before performing any hardware or software modifications. Verbatim is not liable for any damage caused by you in the installation of your SSD or any 3rd party warranty voided during installation.

### For Your Safety and that of the SSD:

- To reduce the risk of damage to sensitive electronics by electrostatic discharge, touch an unpainted metal surface (such as your computer case) with your fingers before touching the SSD to your computer.
- Ensure your working environment is clean, dry, and static-safe.
- Handle your SSD with care and do not touch the gold connectors on the end of the SSD.
- Do not alter, modify, or disassemble the device.

### You Will Need the Following:

- 1. Verbatim Vi3000 PCIe NVMe M.2 2280 SSD
- 2. Host laptop or desktop computer\*
- 3. A non-magnetic tip screwdriver suitable for opening the case, cover, and/or access panel(s) of your desktop computer or laptop\*
- 4. A non-magnetic tip screwdriver suitable for fastening the M.2 SSD device to the motherboard\*
- 5. A suitable screw to fasten the Vi3000 SSD to your motherboard (typically included with your motherboard)\*

Not included\*

# **V** Verbatim.

### Connecting the SSD to a Desktop Computer

- 1. Power off your desktop computer.
- 2. Unplug the power cable from the desktop computer.
- 3. Press the power button and hold it for a few seconds to discharge any remaining electricity.
- 4. Locate the cover and/or access panel(s) for installing a PCIe NVMe M.2 SSD using your computer's user manual.
- 5. Open the computer's cover or case and any associated access panel(s) to gain access to the motherboard.
- 6. Decide whether you are replacing your existing PCIe NVMe M.2 SSD OR if you are installing your new SSD alongside an existing drive.
	- a. If you are replacing your existing SSD with a cloned drive or as a clean installation:
		- i. Consult your motherboard documentation to locate the PCIe NVMe M.2 interface connector.
		- ii. Remove your current SSD by unplugging it from the PCIe NVMe M.2 interface connector.
		- iii. Insert the Vi3000 PCIe NVMe M.2 2280 SSD into the PCIe NVMe M.2 interface connector. Make sure to line up the SSD eyelet with the motherboard screw (exhibit A).
		- iv. Fasten the Vi3000 SSD to your motherboard using a screw (exhibit B).
	- b. If you are installing the SSD alongside your existing SSD:
		- i. Consult your motherboard documentation to locate an available PCIe NVMe M.2 interface connector.
		- ii. Insert the Vi3000 PCIe NVMe M.2 2280 SSD into the PCIe NVMe M.2 interface connector. Make sure to line up the SSD eyelet with the motherboard screw (exhibit A).
		- iii. Fasten the Vi3000 SSD to your motherboard using a screw (exhibit B).
- 7. Replace any covers or access panel(s) you opened or removed.
- 8. Power on your desktop computer.
- 9. Using your new SSD:
	- a. If you cloned your previous drive to the new SSD, it should be ready for you to use.
	- b. If you installed your SSD alongside your existing drive setup, you will need to navigate to your operating system's disk management tool. Here, you will need to format the drive, assign partition(s), and assign a drive letter.
	- c. If you did not clone your previous drive and do not wish to install the SSD alongside your existing drive setup, proceed to install operating system, drivers, firmware, applications, and user data to your SSD as desired.

#### Connecting the SSD to a Laptop Computer

- 1. Power off your laptop computer.
- 2. Unplug the power cable and remove the laptop battery.
- 3. Press the power button and hold it for a few seconds to discharge any remaining electricity.
- 4. Locate the cover and/or access panel(s) for installing a PCIe NVMe M.2 SSD using your computer's user manual.
- 5. Open the cover and/or access panel(s) to gain access to the motherboard.
	- a. Remove your internal HDD or SSD by unplugging it from your SATA III 2.5" or M.2 interface connector.
	- b. Insert the Vi3000 PCIe NVMe M.2 2280 SSD into the PCIe NVMe M.2 interface connector. Make sure to line up the SSD screw eyelet with the motherboard screw (exhibit A).
	- c. Fasten the Vi3000 SSD to your motherboard using a screw (exhibit B).
- 6. Replace any covers or access panel(s) you opened or removed.
- 7. Replace the battery back into the laptop computer and power on the laptop.
- 8. Using your new SSD:
	- a .If you cloned your previous drive to the new SSD, it should be ready for you to utilize now.
	- b. If you did not clone your previous drive, proceed to install operating system, drivers, firmware, applications, and user data to your SSD as desired.

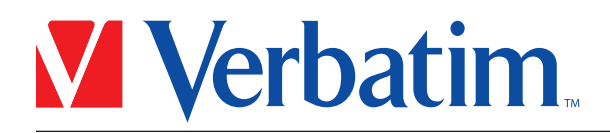

### Exhibit A:

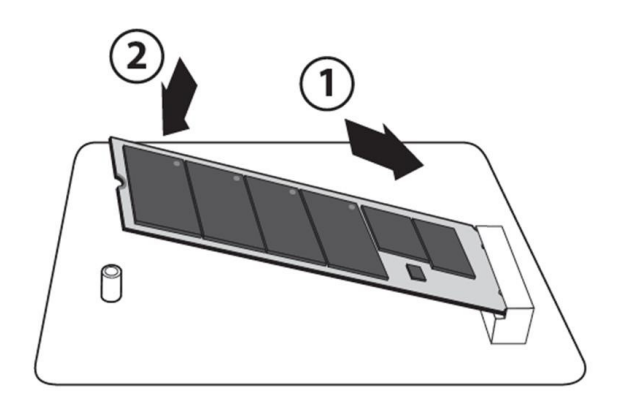

### Exhibit B:

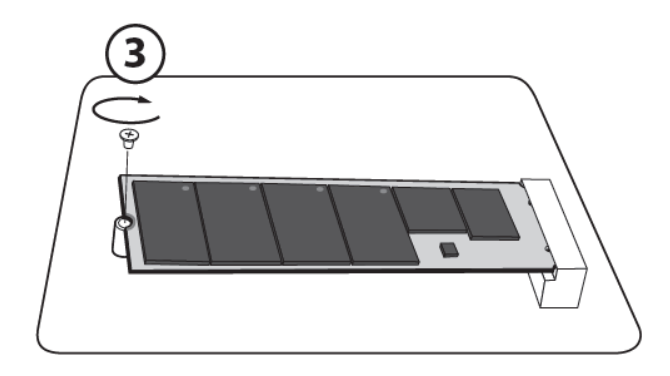